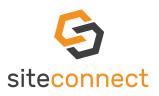

## COVID-19 HEALTHY SITE OUICK START GUIDE - WEB PORTAL

#### Leaders in Site Management and Health & Safety software.

April 2020

#### Your business has been added to our SiteConnect online Site Management and Health & Safety portal.

Our COVID-19 Healthy Site module has now been added to our comprehensive health & safety site management application at no extra cost, supporting you to make your workplace a safer and more compliant environment for workers and visitors. If you are the main contact for your business, you will need to enable the COVID-19 Healthy Site module on our web portal.

### Follow the steps below and go to <u>https://app.sitesoft.com/signin</u> to get started.

#### HOW TO ACCESS THE COVID-19 SETUP

- From the dashboard, on the top-right of the page click the O gear icon
- Click COVID-19 Setup
- Make sure to enable the COVID-19 Feature and Notify Site Managers sliders.

| 🚍 SiteSoft New Zealand Ltd 🗣                                                                                                    | DRV 2.4.1 III 🕘 🗘 🖯                                                                                                    |
|----------------------------------------------------------------------------------------------------|----------------------------------------------------------------------------------------------------|
| The Covid-19 feature is enabled.<br>Notify site managers as users arrive onsite.                                                                                                    | Company Details A. Configuration                                                                                                    |
| By enabling the Covid-19 feature, all users visiting to any of your sites will need to complete a compulsory sign 1<br>It will be mandatory for them to complete the declarations providing all information as directed in the StacCone                                                                                                    | in and sign out declaration.                                                                                                    |
| Sign In Declaration                                                                                                    | Sign Out Declaration                                                                                                    |
| File - Edit - View - Insert - Format - Table -                                                                                                    | File - Edit - Vew - Insert - Format - Table -                                                                                                    |
| h → Formats · B I E Ξ Ξ Ξ Ξ Ξ Ξ Ξ Ξ Ξ Ξ Ξ Ξ Ξ Ξ                                                                                                    | ·> · · · Formets· B I 표 표 표 표 표 표 표 표 표 표 표                                                                                                    |
| COULD A LOCK - A LIG OPERATING DEPENDENCIES OF COULD A LIGHT A LIGHT A | Les devine fraites adaptions latistics environt devine de la devine de la devine a depart de la devine<br>la devine de la devine de la devine devine de |
| POWERED BY THAT J                                                                                                    | PONERED BY TWY                                                                                                    |

- In the Sign In Declaration text box field, it is already populated by SiteConnect, however if you wanted to edit or add to it you are free to do so.
- In the Sign Out Declaration, it is already populated by SiteConnect, however if you wanted to edit or add to it you are free to do so.
- Click Save.

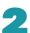

#### SET-UP THE COVID-19 HEALTH DECLARATION

The first time you log into SiteConnect you will be greeted with a Health Declaration form. In this window you are required to fill in your:

- Name
- Contact Number
- Employer
- Reading and confirming through the questions given.

This ensures that when you enter a site, you do not have any symptoms of COVID-19. In the case that you do however confirm that you may have a potential symptoms, you will not be able to enter the site and be informed to contact the Site Managers for more information and procedures needed to be taken.

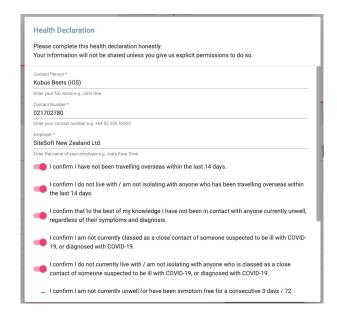

#### HOW TO ACCESS THE COVID-19 RECORDS

- To get to the COVID-19 records, on the left-hand side of the web app, click Reports.
- Click COVID-19 Records.
- In this page we will then be able to see a log of people coming in and out of our site. You can see information that includes:
- The name of the person
- The company they are from
- Which site they had visited
- If they were going in or out
- If they have a fever

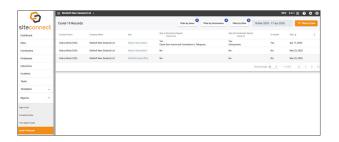

# SiteSoft

SiteConnect is a product developed and owned by SiteSoft New Zealand Ltd.

Contact Us Office 0800 748 763

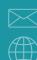

Email Us support@sitesoft.com

Visit www.SiteSoft.com

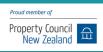